# **Coastlines**

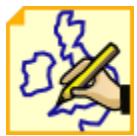

This is the visual definition icon responsible for specifying how a map background is displayed. It controls features such as coastlines, land and sea shading and grid lines.

The macro language equivalent is mcoast ().

# The Coastlines Editor

All of the parameters in this editor come directly from [Magics,](https://confluence.ecmwf.int/display/MAGP/Magics) and are documented on the [coastlines reference page.](https://confluence.ecmwf.int/display/MAGP/Coastlines) Parameters not listed there are as follows:

### **Map Layer Mode**

Specifies how the background (land-sea shading) and foreground (grid, coastlines, rivers, borders and cities) map layers are rendered into the plot with respect to the data layers. The possible values are as follows:

- **split**: the coastlines icon is split into background and foreground map layers. The background map layer is rendered first, followed by the data layers with the foreground map layers appearing atop
- **foreground**: all the map layers are rendered on top of the data layers
- **background**: all the map layers are rendered below the data layers

The default value is **split**.

#### **Script (Macro/Python) usage** Λ

If **Map Layer Mode** is set to split and the Coastlines icon appears after the data objects in the plot(...) command, the coastlines are put on top of the data. This behaviour is required in order to maintain backward compatibility.

## Adding a user-supplied shapefile as a layer

If you have a shapefile with geographical polygons, this can be added to a plot via the Coastlines icon. The relevant parameters are **Map User Layer**, **Map User Layer Name**, **Map User Layer Style**, **Map User Layer Colour** and **Map User Layer Thickness.** To use an own shapefile, set **Map User Layer** to **On** , then set **Map User Layer Name** to the path to the shapefile, with the base file name of the file as the last element. For example if the path to the shapefile is /home/me/files and there is a shapefile called MyShape.shp in that directory, then we would set this parameter to /home/me/files /MyShape.

The following screenshot shows the result of loading a shapefile of UK roads into Metview:

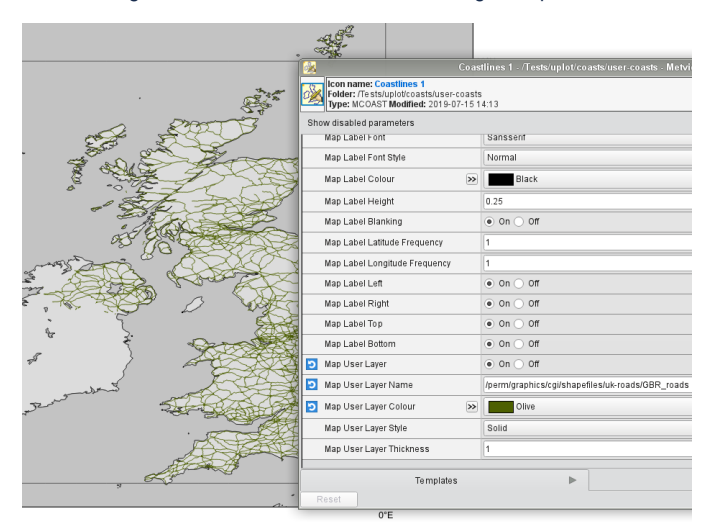